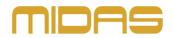

# MIDAS DP48 Firmware Update Version 1.5

(2020-07-15)

## Welcome

Congratulations on purchasing this innovative personal monitoring system. This update introduces a wealth of new features that help simplifying setup, improve overview and provide new means of communication for all live performance and studio production applications, where musicians are in control of their own monitor mix.

Midas is constantly adding new features and making enhancements to this extremely stable ecosystem of digital mixers, I/O boxes and personal monitoring mixers. This means you always experience the best possible performance. Visit midasconsoles.com and check for updates of your products regularly. Download the latest firmware for DP48 and HUB4, and make sure the latest versions will be installed to both.

### New Features 1.5

• Sending control and name commands through stage boxes

### Improvements

• SD-Card recording bug fixed (introduced with FW1.4)

### Firmware Update Process

- 1. Download the update file from midasconsoles.com and extract the archive
- 2. Copy the dp48m\_xx.upd file onto an SD card, into the following path inside SD-root \DP48M
- 3. Make sure the DP48 is turned off
- 4. Insert the SD card into the SD card slot on the rear panel of your DP48
- 5. Hold the SETUP button while turning the DP48 on
- 6. Wait until the update procedure is completed and the DP48 has booted again
- 7. Do not turn off the device and do not remove the SD card before the update has finished
- 8. The device will boot automatically and briefly indicate the new firmware version

Note: SD Card must be FAT or FAT32 formatted for use in DP48